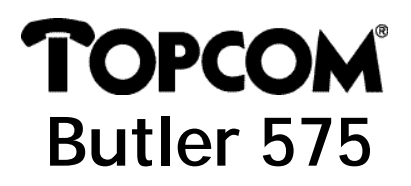

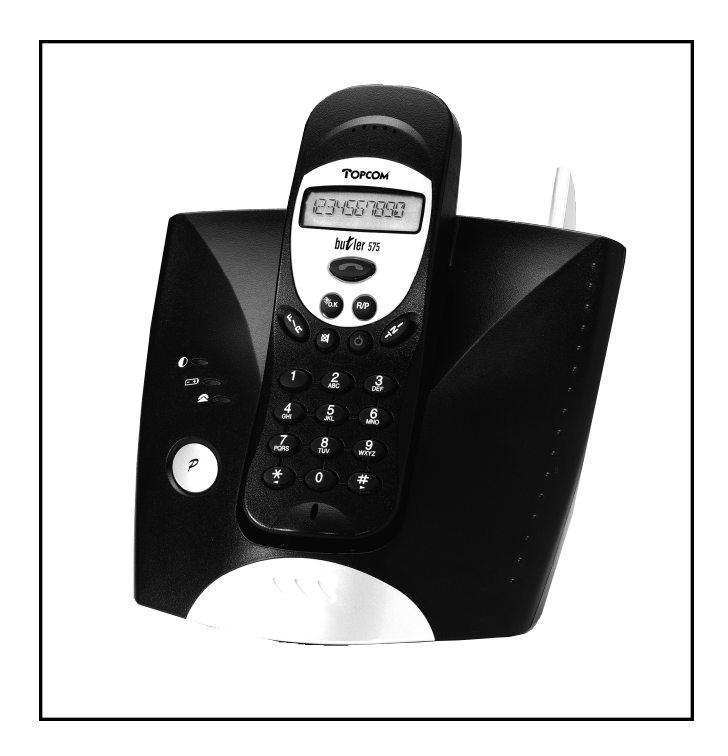

# **USER GUIDE MANUAL**

Download from Www.Somanuals.com. All Manuals Search And Download.

#### *!! Important !!*

*Before installing your Butler 575, please contact your telephone provider to obtain the CLIP subscription (display caller).*

*Without this subscription, the clip function does not work !*

#### *!! Importante !!*

*Antes de instalar su Butler 575, contacte con su proveedor telefónico para obtener la suscripción al Servicio de Información de Llamada Entrante.*

*¡Sin esta suscripción, el equipo no funcionará !*

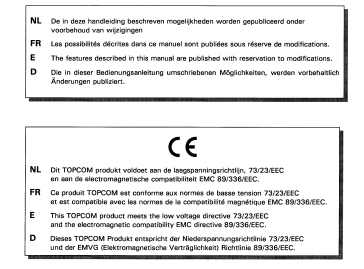

Download from Www.Somanuals.com. All Manuals Search And Download.

# **TOPCOM**<br>Butler 575

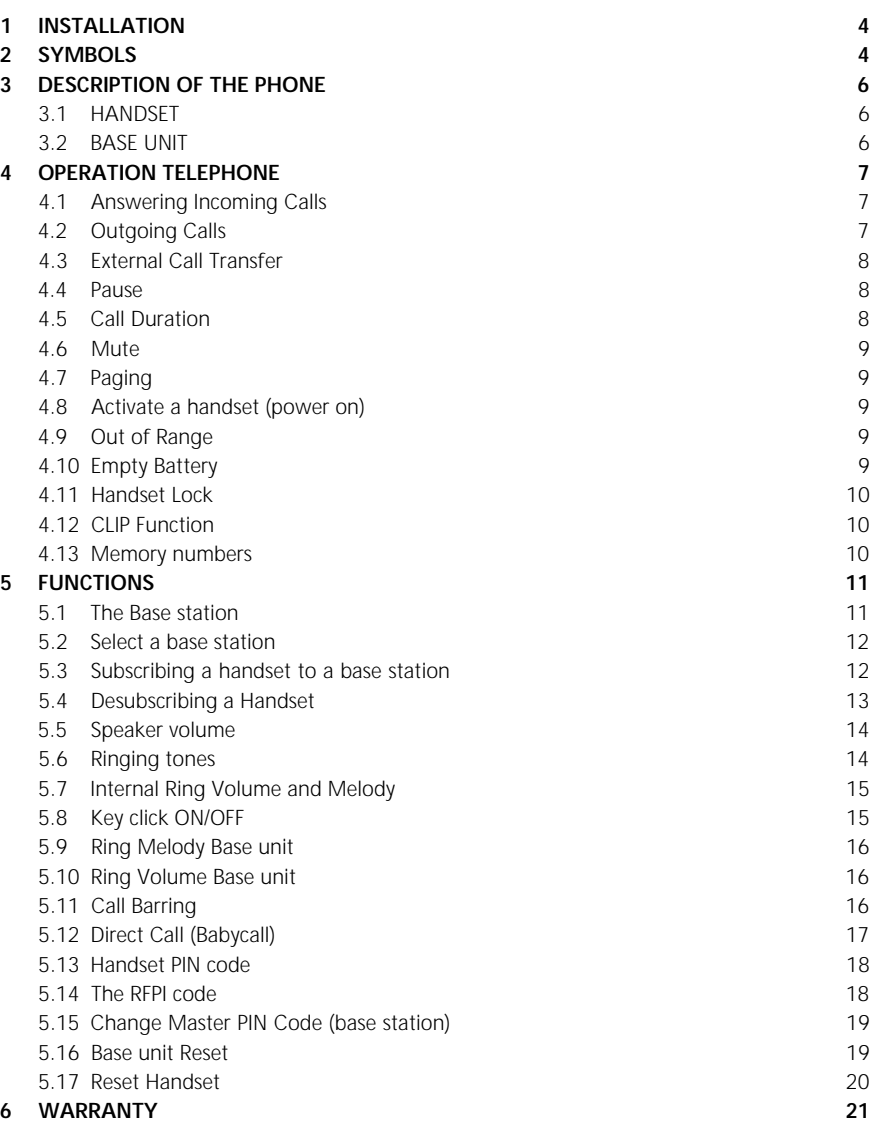

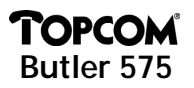

#### 1 INSTALLATION

- Open the battery cover of the handset and insert 3 AAA NiNH batteries
- Connect one end of the adaptor cable to the electric socket and the other end to the adapter connection PWR (1) at the bottom of the Butler 575.
- Plug one end of the phone cable into the telephone line wall socket and the other end into the TEL (2) connection at the bottom of the unit.

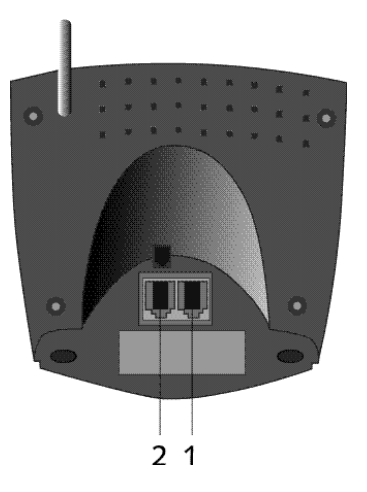

#### *Charging the Handset Battery*

*To charge the battery, position the handset on the base unit. Before you use the phone for the first time, charge the batteries for 24 hours. If the battery is charged correctly, you should hear a beep sound when placing the handset on the base unit. When the battery is almost empty, the battery symbol appears on the display.* 

#### 2 SYMBOLS

#### **The first line of the display** (1) :

The first line of the display shows a maximum of 12 numbers or letters.

#### **The second line of the display (2) :**

On the second line of the display 6 symbols are displayed indicating the operation status of handset.

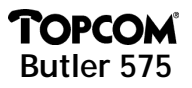

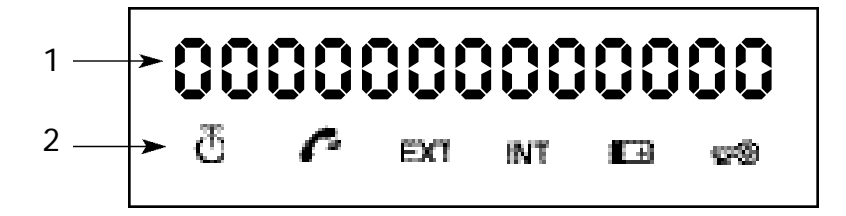

# $\overline{C}$  *ANTENNA*

*When the ANTENNA symbol appears on the display, this indicates that the handset is located within the working range of the base unit. When the handset is out of the working range of the base unit, "RANGE OUT" will be visible on the display.*

# $\bullet$  OFFHOOK

*The OFFHOOK symbol appears when the hookswitch is pressed to call and the handset and base unit are connected.*

#### **EXTERNAL CALL**

*The EXT symbol is used for external calls and is also displayed on all the subscribed handsets.* 

#### **INT INTERNAL CALL**

*The INT symbol is used for internal calls between handsets. It is displayed on the corresponding handsets only.* 

# **BATTERY**

*The BATTERY symbol is shown when the battery is almost empty and needs to be recharged.*

#### *LOCK*

*The LOCK symbol is displayed when the handset is locked. The unit can only*  receive incoming calls. All buttons are deactivated, except for the Power *button.*

# TOPCOM **Butler 575**

#### 3 DESCRIPTION OF THE PHONE

#### **3.1 Handset**

- 1 Hookswitch / End Menu button
- 2 Memory / OK button → 20K
- 3 Function / Flash button [F/R]
- 4 Mute / Erase / Escape / Memory Clear button
- 5 Power / Lock / Volume button **<d**
- 6 Handset Internal Call / Call Transfer button [INT]
- 7 Redial / Pause button [R/P]
- <sup>8</sup> \* Asterisk button
- $9$  # button

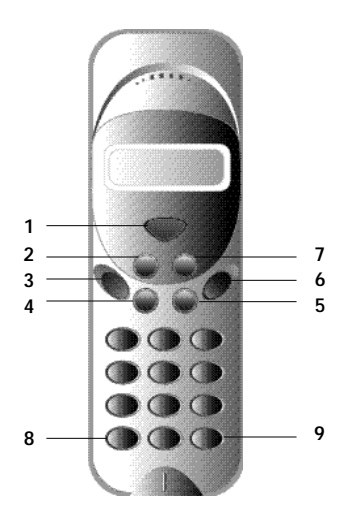

#### **3.2 Base unit**

- 1 Power On LED The base unit is activated (ON).
- 2 Battery LED The Battery indicator burns while it's charging
- 3 In Use LED When the Hookswitch button is pressed to call, the In Use LED is burning.
- 4 Paging button To find the handsets connected to your base unit, press the Paging button on the base unit.
- 5 Antenna It improves the reception between handset and base unit.

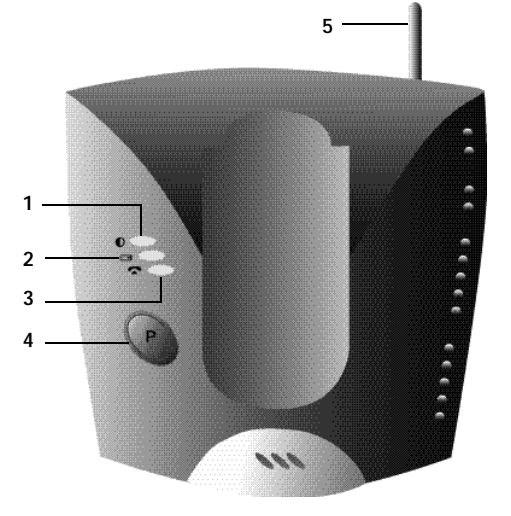

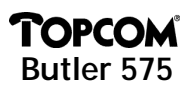

#### **4 OPERATION TELEPHONE**

#### **4.1 Answering Incoming Calls**

The user can accept an incoming internal or external call by pressing the Hookswitch button. The INT (internal incoming call) or the EXT (external incoming call) symbol blinks on the display. As soon as the call is accepted, the symbol stabilizes on the display. In the event of internal calls, only the called handset will ring and show a flashing INT symbol. The number of the calling handset is displayed on the left hand side of the display. In the case of an external call, all free handsets will ring and all handsets (free or busy) will show a flashing EXT symbol.

#### **4.2 Outgoing Calls**

#### *4.2.1 External outgoing calls*

- When you want to make a phone call, press the Hookswitch button
- The following symbol is displayed  $\blacksquare$ .
- You will hear the dial tone and "EXT" appears on the display.
- Enter the telephone number. After 10 sec. the call duration is shown on the display.
- To end the call, press the Hookswitch button
- After the call, the display shows the call duration for another two seconds.

#### *4.2.2 External Call Setup with Dial Preparation*

- Enter the desired telephone number.
- Press the Hookswitch button.

During the dialling, the number can be corrected by pressing the Erase button  $\mathbf{\mathcal{L}}$ . The maximum number of digits you can enter is 25. If the user tries to enter more than 25 digits, an error tone is generated and the excessive digits are ignored.

#### *4.2.3 Redial*

The last three dialled numbers are saved in the Redial memory. They can be called by pressing the Redial button [R/P].

- Press the Redial button repeatedly to step through the different numbers in the Redial memory.
- Press the Hookswitch button

The Redial button also functions as a Pause button (see 4.4 Pause).

# **OPCO Butler 575**

#### *4.2.4 Internal Calls between Handsets*

If you want to talk to another handset, take the following steps :

- Press the [INT] button.
- Enter the number of the desired handset.
- When the called handset starts to ring, the Hookswitch will be pressed to answer the incoming internal call.
- Press the Hookswitch button when you want to terminate the internal call.

*Note : When a handset is in communication with another handset, you will hear a busy tone when you try to reach one of these handsets.*

#### **4.3 External Call Transfer**

When you are in communication with an external caller and you want to transfer this external call to another internal handset, take the following steps :

- Press the [INT] button, followed by the number of the desired handset.
- As soon as the called handset starts to ring, the Hookswitch will be pressed. Both handsets are now connected.
- The first handset will connect the external call to the second handset by pressing the Hookswitch.

If the second handset doesn't answer, press the [INT] button again and the first handset will be connected to the external call again.

#### **4.4 Pause**

While entering a phone number you can add a pause to this number by pressing the Pause button [R/P]. It should not be the first digit of a telephone number otherwise the Pause button will be interpreted as a Redial button.

#### **4.5 Call Duration**

During and after an external call, the call duration is shown on the display.

• After picking up the handset, the call duration appears after 10 seconds.

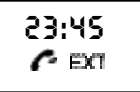

• When the call is finished, the call duration will be visible for another 2 seconds.

The time is displayed in the following format : [mm : ss] (minutes : seconds).

**OPCO** 

It is possible to deactivate the microphone during a conversation. Now you can talk freely without being heard by your correspondent.

- Press and hold the Mute button for 1 second during a conversation.
- "MUTED" is shown on the display.
- When you want to continue the conversation, press the Mute button again.

# **4.7 Paging**

To find one or more lost handsets, press the Paging button on the base unit.

- All subscribed handsets will emit a signal and "BASE->PAGING" is shown on the display.
- When you have retrieved the handset, press the Hookswitch button to turn off the signal.

Paging a handset is not possible when the unit is in communication or is receiving a phone call.

# **4.8 Activate a handset (power on)**

- The handset can be activated/deactivated by pressing the Power button  $\Phi$ .
- When you activate a handset, you will hear a warning signal. The handset is looking for the base station.

# **4.9 Out of Range**

- When the handset is out of the working range of the base unit or when it's not subscribed to the base unit, it will emit a warning tone.
- You have to move closer towards the base unit or you have to subscribe the handset to the base unit. (see 5.3 Subscribing a handset to a base station)

# **4.10 Empty Battery**

- When the battery is almost empty, you will hear a warning tone.
- The battery symbol is shown on the display.

# **BASE --> PAGING**

**RANGE OUT**

**SEARCHING FP**

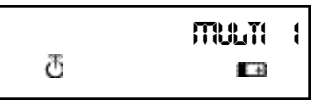

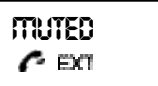

**9**

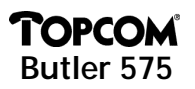

#### **4.11 Handset Lock**

When the handset is locked, outgoing calls are no longer possible. Incoming calls can still be received without any problem.

- If you want to lock a handset, press and hold the Lock button  $\Phi$  for 1 second.
- To deactivate the handset lock, press the Lock button briefly.

#### **4.12 CLIP Function**

When the unit receives a phone call, the caller's phone number is shown on the handset's display.

#### **4.13 Memory numbers**

The handset is capable of storing 10 telephone numbers in the memory.

#### *4.13.1 Programming memory numbers*

A memory number can be programmed as follows:

- Enter the phone number.
- Press the Memory button. The letter "M" is added to the end of the number in the display.
- Enter the desired memory location, for ex. 9.
- Two seconds later the telephone number appears on the display again for 15 seconds to confirm.
- The unit returns to idle mode.

#### *4.13.2 Erasing a memory number*

To erase a memory number, you have to do the following:

- Press the Memory button.
	- "MEM" appears on the display.

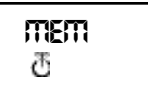

**LOCK** esetti)

**091120010M** ж

**091120010**

**MULTI 1**

**MEM 9**

δ

**HSITDNE** 

# **TOPCOM Butler 575**

- Press the Erase button, "M\_CLEAR" appears on the display.
- Enter the memory location, for ex. 9.
- The memory location is empty again.
- The unit returns to idle mode.

### *4.13.3 Calling a memory number*

- Press the Memory button. "MEM" appears on the display .
- Enter the memory location, for ex. 9. The programmed number appears on the display.
- Press the Hookswitch button. The number on the display will be dialled.

You can also call a memory number as follows :

- Press the Hookswitch button.
- Press the Memory button.
- Enter the number of the memory location, for ex. 9.
- The number is shown on the display and is dialled.

## **5 FUNCTIONS**

#### **5.1 The Base station**

Handsets can be subscribed to 4 different base stations. When a handset is subscribed to several base stations, you can choose which base station you want to work with.

*Note : When you select "BASE NO : AUTO", the base unit is searched automatically. If there are more than two base units, the handset selects an arbitrary base station. This is only possible when the handset is subscribed to several base units.*

**MEM 091120010 091120010**

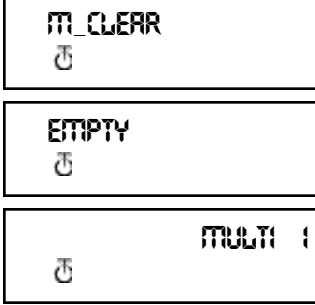

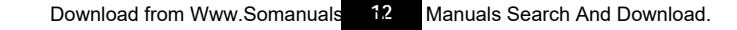

**5.2 Select a base station**

**Butler 575**

**TOPCOM** 

- Press the Function button until "SELECT BASE" appears on the display.
- Press the OK button.
- The base number is shown on the display, for ex. "BASE NO : 1".
- Press the Function button.
- The base numbers appear on the display "BASE NO :  $1 - 4$ , AUTO".
- When the desired base number is shown on the display, for ex. "BASE NO : 2", press the OK button.
- Let's assume that the handset was subscribed to base unit 2 and that the handset number is now "MULTI 1". If you want to subscribe this handset to base unit 2 again, select de base unit

"BASE NO: 2" and press the OK button. Display :"NEW BASE:2"

*Note : If the handset was never subscribed to base station 2, the following is displayed : "NOT SUB2".* 

- On the display "BASE : 2" is shown.
- Press the OK button to subscribe the new base station.
- The unit returns to idle mode, "MULTI 2" appears on the display.

#### **5.3 Subscribing a handset to a base station**

To be able to make and receive telephone calls, the handset must be subscribed to the base unit. A new handset can only be subscribed to the base unit when the base unit is in subscription mode. Press and hold the Paging button for 15 secs until you hear a beep tone. The base unit is now in subscription mode.

- Press the Function button until "H-REGISTER" appears on the display.
- Press the OK button

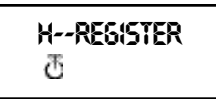

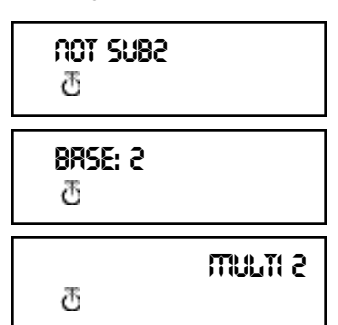

**SELECT BASE**

**BASE NO: 1**

**BASE NO: 2**

**NEW BASE: 2**

# **TOPCOM Butler 575**

- On the display "SEARCH BS 1" is shown.
- Press the Function button.
- The base number changes from 1 to 4.
- As soon as the handset has found the correct base number, press the OK button.
- When the handset is looking for the base unit, the RFPI Code is displayed. Every base unit has its own code.
- When "PIN : " is displayed, enter the PIN code of the base unit.
- After entering the 4 digit PIN code, press the OK button.
- The unit returns to the "H-REGISTER" menu.

#### **5.4 Desubscribing a Handset**

It is possible to terminate the subscription of a handset from the base unit. This is done by entering the handset number.

- Press the Function button until "BASE SETTING" is shown on the display.
- Press the OK button.
- Press the Function button until "HANDY DESUB" is displayed.
- Press the OK button.
- The handset number appears on the display.
- Press the Function button and the handset numbers from 2 to 5 are displayed.
- Press the OK button when the handset number, that needs to be desubscribed, is shown on the display, for ex. "HANDY NO : 2".

*Note : You can desubscribe each handset except the one you are descubscribing with and "Multi 1".*

*For ex. handset number 3 (Multi 3) can't desubscribe handset number 1 (Multi 1) nor itself (Multi 3). You can desubscribe the other handsets.*

**SEARCH BS 1**

**00004--00 :AB**

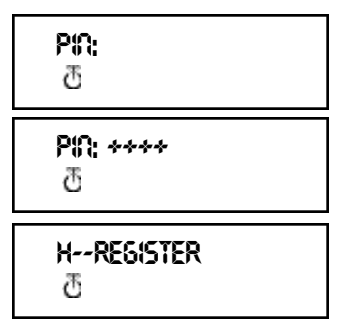

**HANDY NO:2**

**BASE SETTING**

**HANDY DESUB**

Ж

# **MOPCO Butler 575**

#### **5.5 Speaker volume**

The speaker volume can be adjusted. There are three volume levels :

low "VOL LOW", medium "VOL MIDDLE" and high "VOL HIGH". During a phone conversation the volume can be adjusted temporarily by using the Volume button  $\Phi$ .

#### *5.5.1 Adjusting the Speaker Volume*

- Press the Function button until "EAR VOLUME" is displayed.
- Press the OK button.
- Select the desired volume level, for ex. "VOL MIDDLE"
- Press the OK button to confirm.
- The unit returns to the "FAR VOLUME" menu-

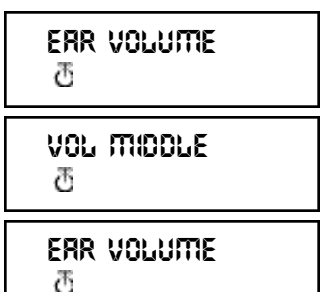

#### **5.6 Ringing tones**

The ring volume and melody can be selected independently for internal and external calls. The external ringing tone is set up in menu "H-EXT RING", the internal ringing tone in menu "H-INT RING". In both menus, first the ring melody can be selected, then the ring volume. Nine melodies and nine volume levels are available.

#### *5.6.1 External Ring Volume and Melody M E L O D Y*

- Press the Function button until "H-EXT RING" is shown on the display.
- Press the OK button.
- When the menu "MELODY" is displayed, press the OK button.
- The present melody "MELODY 1" is displayed.
- Press the Function button. The melody numbers from 1 to 9 and OFF are shown on the display.
- Select the desired melody and press the OK button.
- The unit returns to the "H-EXT RING" menu.

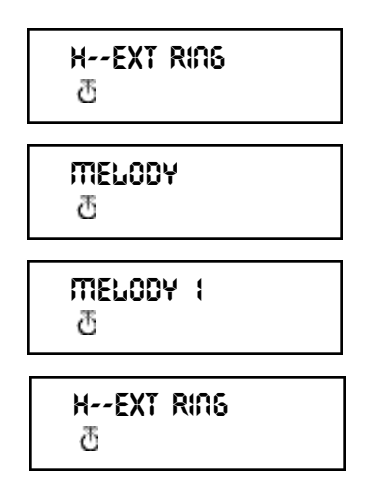

# **MOPCON Butler 575**

#### *V O L U M E*

- Press the Function button until "H-EXT RING" is shown on the display.
- Press the OK button.
- On the display "MELODY" is shown.
- Press the Function button.
- "VOLUME" appears on the display.
- Press the OK-button, the menu "VOLUME" is selected.
- The present volume "VOLUME 1" is shown on the display.
- Press the Function button. On the display the volume levels 1 to 9 are shown.
- Select the desired volume level and press the OK button
- The unit returns to the "H-EXT RING" menu.

#### **5.7 Internal Ring Volume and Melody**

Setting the internal ring volume and melody has to be done the same way as setting the external ring volume and melody. You only have to select the menu "H-INT RING".

#### **5.8 Key click ON/OFF**

It is possible to set the handset in such a way that you hear a tone every time a button is pressed.

- Press the Function button until "H-KEY CLICK" is shown on the display.
- Press the OK button
- The present setting appears on the display.
- Press the Function button and select the desired setting.
- Press the OK button to confirm.
- The unit returns to the "H-KEY CLICK" menu.

ENGLISH

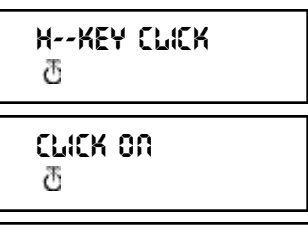

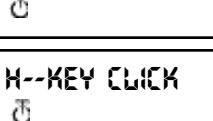

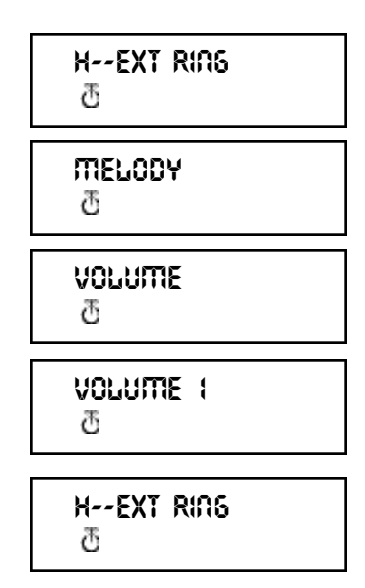

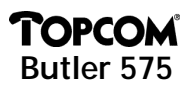

#### **5.9 Ring Melody Base unit**

The base unit has 9 melodies to choose from.

- Press the Function button until "BASE SETTING" is displayed.
- Press the OK button.
- Press the Function button until "BASE MELODY" is displayed.
- Press the OK button.
- The current melody is shown on the display, for ex. "MELODY 1".
- Press the Function button; the melody numbers are displayed from 1 to 9 and OFF. You hear the different melodies.
- Select the desired melody and press the OK button.
- The unit returns to the "BASE MELODY" menu.

#### **5.10 Ring Volume Base unit**

The base unit has 9 volume levels to choose from.

- Press the Function button until "BASE SETTING" is displayed.
- Press the OK button
- Press the Function button until "BASE VOLUME" appears.
- Press the OK button
- The current volume is displayed, for ex. "VOLUME 1".
- Press the Function button, the volume levels are displayed from 1 to 9. You hear the volume from the base unit change.
- Select the desired volume level and press the OK button.
- The unit returns to the "BASE VOLUME" menu.

#### **5.11 Call Barring**

You can program a handset in such a way that certain telephone numbers can not be called. Up to 5 numbers (of max. 5 digits) can be barred. To each number, up to 5 handsets can be selected.

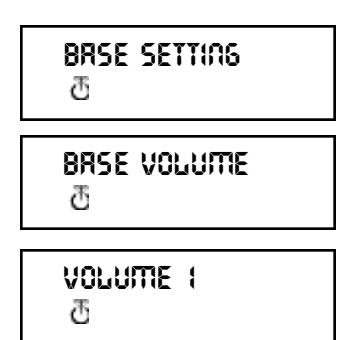

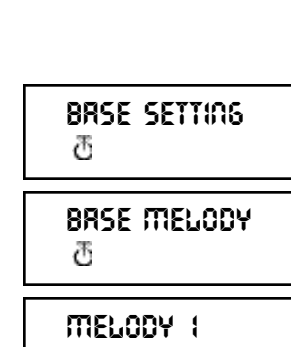

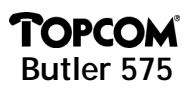

#### *5.11.1 Activate Call Barring*

- Press the Function button until "BASE SETTING" is displayed.
- Press the OK button.
- Press the Function button until "BARRING" is displayed.
- Press the OK button.
- On the display "FP PIN :" is shown (see 5.15 Change Master PIN code (base station)).
- Enter the PIN code and press the OK button. The number that has already been registered appears on the display : "NO 1 : 001".
- If no number has been registered, "EMPTY" is displayed.

**BASE SETTING BARRING**<br>ក

**FP PIN:**

**NO1: EMPTY**

**HSITDNE** 

- Enter the number and press the OK button. The number can be erased or corrected by pressing the Erase button  $\boxtimes$ .
- When "HANDY : " is displayed, enter the handset numbers one by one.
- Press the OK button and the unit returns to the "BARRING" menu.

#### **5.12 Direct Call (Babycall)**

This function allows you to program one specific number that will be dialled automatically no matter what key has been pressed. One direct call number can be programmed per handset. Incoming calls can still be answered without a problem.

#### *5.12.1 Activating a Direct Call number*

- Press the Function button until "DIRECT CALL" is shown on the display. Press the OK button.
- Enter the desired telephone number. The number is shown on the display and can be corrected by pressing the Erase button  $\mathfrak{A}$ , if necessary.
- Press the OK button, this function is activated.
- When the number has not been entered. "PHONE NUMBER" appears on the display.
- Enter the phone number, press the OK button and you will be connected with this number.

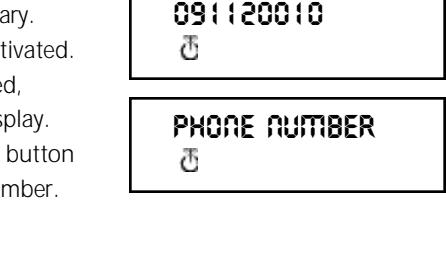

**DIRECT CALL**

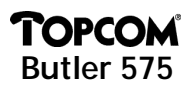

#### *5.12.2 Deactivating a Direct Call number*

Press the Escape button  $\boxtimes$  twice rapidly to deactivate the Direct Call function.

#### **5.13 Handset PIN code**

The new handset PIN code will only replace the current one, if the new PIN code is entered correctly twice and if the procedure is not interrupted. It is possible to reset the handset PIN code to the factory setting : 1590.

#### *5.13.1 Changing the Handset PIN code*

- Press the Function button until "H-CHANGE PIN" is displayed.
- Press the OK button.
- "PP PIN :" is displayed.
- Enter the current PIN code and press the OK button.
- When "NEW PIN" is displayed, enter the new handset PIN Code and press the OK button.
- Then "RETYPE" is shown on the display.
- Enter the new PIN code once again.
- Press the OK button to confirm and the unit returns to the "H-CHANGE PIN" menu.

#### **5.14 The RFPI code**

This function allows you to display the RFPI code. The RFPI code is the identification

code of the base unit to which the handset belongs.

- Press the Function button until "SHOW RFPI" is displayed.
- Press the OK button.
- The RFPI Code is shown on the display.
- Press the OK button, the unit returns to the "SHOW RFPI" menu.

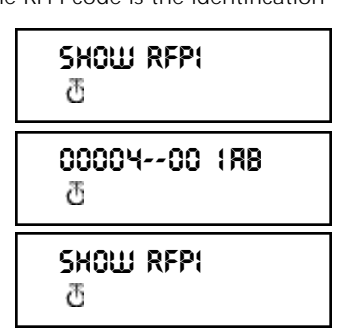

**H--CHANGE PIN PP PIN:** Ф **NEW PIN: RETYPE:**<br>ტ

**H--CHANGE PIN**

# **TOPCON Butler 575**

### **5.15 Change Master PIN Code (base station)**

The master PIN code is an essential part of the sytem. Therefore it should be changed as soon as possible. The factory setting is 1590. The new master PIN code will only replace the current one, if the PIN code is entered correctly twice and if the below mentioned procedure is not interrupted.

• Press the Function button until "BASE SETTING" is displayed.

- Press the OK button.
- Press the Function button until "B-CHANGE PIN" is shown on the display.
- Press the OK button.
- On the display "FP PIN :" is shown.
- Enter the current PIN code and press the OK button
- "WAIT" is displayed for a moment. When "NEW PIN" is displayed, enter the new Master PIN code.
- Press the OK button
- On the display "RETYPE PIN :" is shown.
- Enter the new Master PIN code for the 2nd time.
- Press the OK button to confirm.

*ATTENTION : Do not forget your personal PIN code !*

#### **5.16 Base unit Reset**

The user can reset the base unit to default factory values. This reset also desubscribes all connected handsets. There are two possibilities:

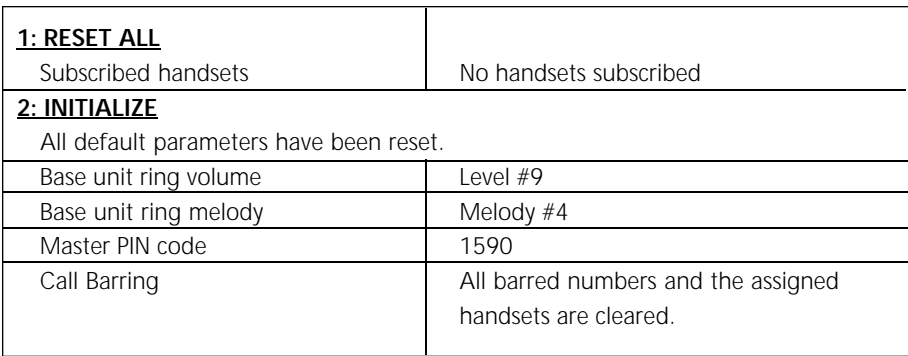

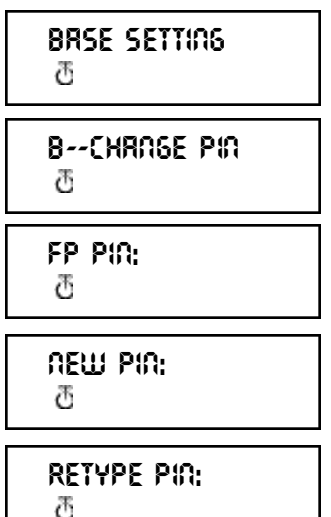

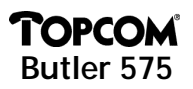

#### *5.16.1 To reset the default settings base unit*

- Press the Function button until "BASE SETTING" is displayed.
- Press the OK button.
- Press the Function button until "BASE RESET :" is shown.
- Press the OK button and select the "INITIALIZE" menu.
	- When the OK button is pressed, all current values are erased.
	- When the Function button is pressed and the "RESET ALL" menu is selected, all subscription data will be erased after pressing the OK button.
- The handset returns to the "NOT SUB" menu and needs to be subscribed again to a base unit (see 5.3 Subscribing a handset to a base station).

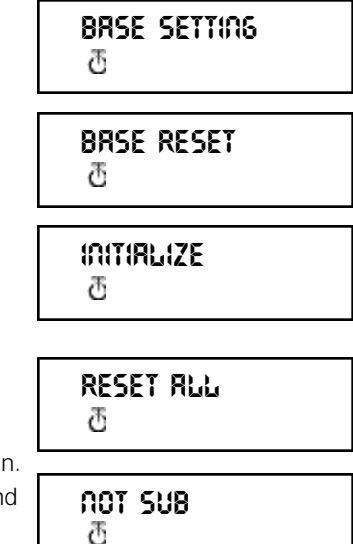

#### **5.17 Reset Handset**

This function is used to reset the handset settings to default values. There are two possibilities :

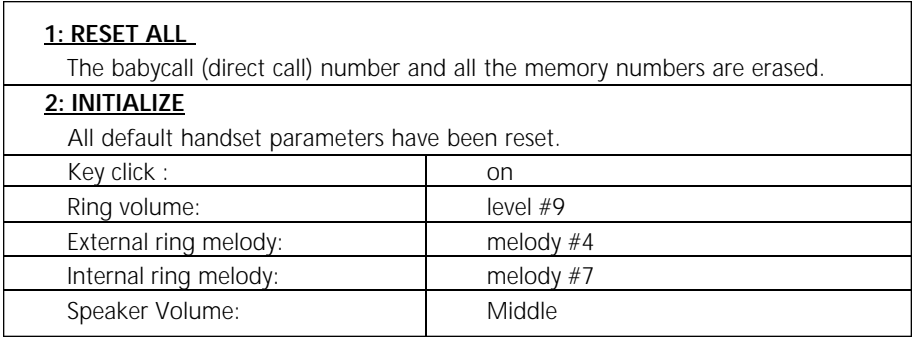

#### *5.17.1 Resetting the handset*

• Press the Function button until "H-RESET" is shown on the display.

**H--RESET**<br>መ

# **MOPCO Butler 575**

- Press the OK button.
- On the display "PP PIN :" is shown.
- Enter the PIN code and press the OK button.
- "RESET ALL" is displayed.
	- If you want to erase all current values, press the OK button.
	- If you press the Function button "INITIALIZE" is shown on the display. Press the OK button, the default values have been reset.
- The unit returns to the "H-RESET" menu.

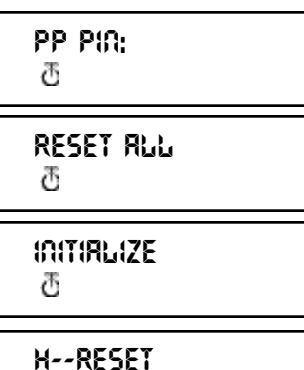

*Note : To terminate the subscription of a handset, press the Power and the INT button at the same time while the handset is deactivated. On the display " F->CLEARSUBS" appears. Press the Function button, the handset is no longer subscribed to the base unit. On the display "NOT SUB" appears.*

#### 6 WARRANTY

Warranty : 1 year

Ask your dealer for your free swop warranty.

Attention : Do not forget to include your purchase invoice when you return the damaged device.

The equipment has been approved to 98/482/EG (TBR 21) for pan-European single terminal connection to the Public Switched Telephone Network (PSTN). However, due to differences between the individual PSTNs provided in different countries the approval does not, of itself, give an unconditional assurance of successful operation on every PSTN network termination point. Should you have problems, contact your dealer.

This list will indicate the networks with which the equipment is designed to work and any notified networks with which the equipment may have interworking difficulties.

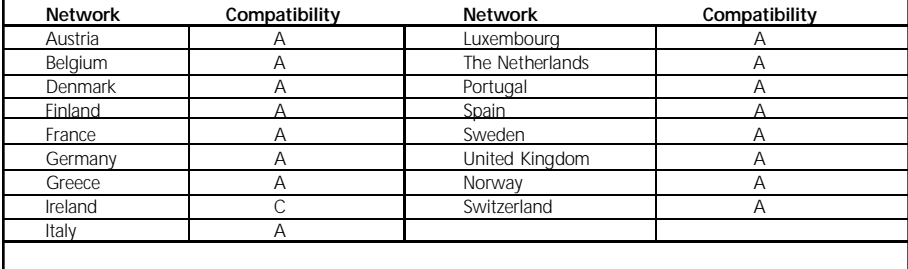

A – equipment designed to work with country's network

B – equipment may have interworking difficulties with country's network

C – equipment not tested against compliance to country's network

# **TOPCOM Butler 575**

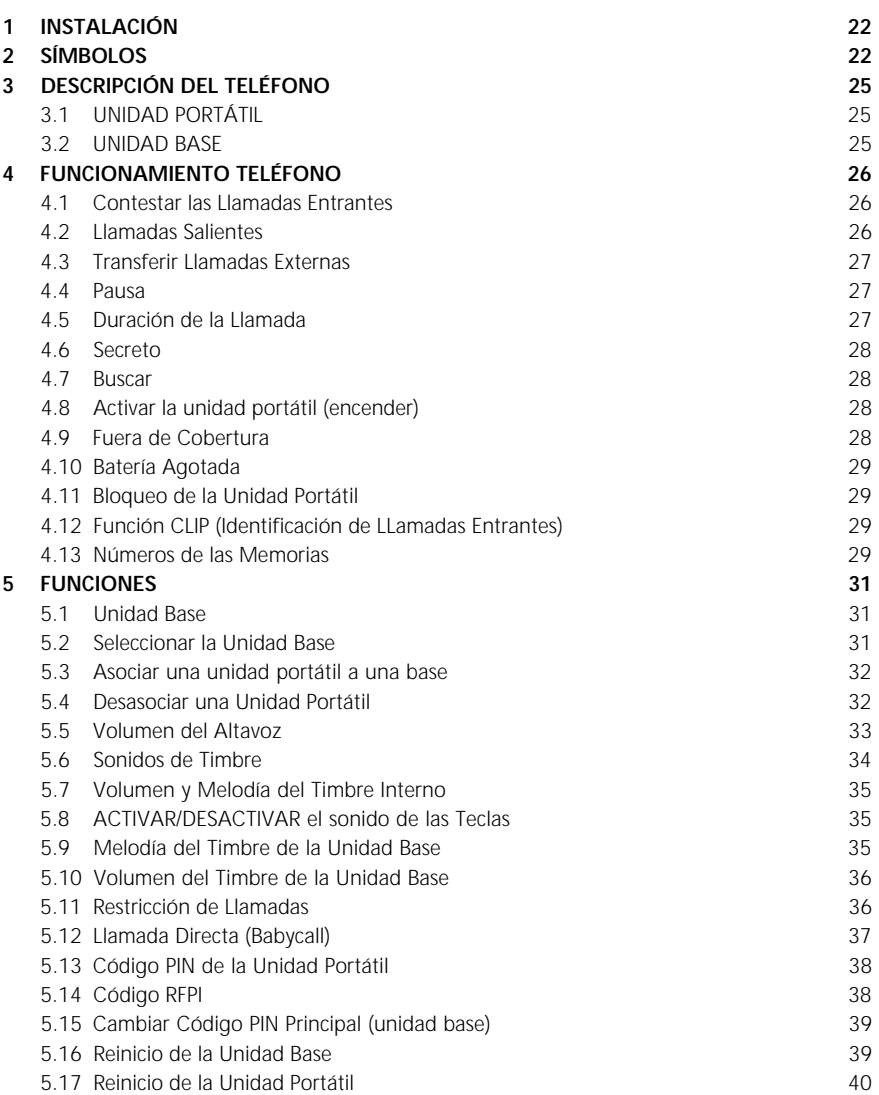

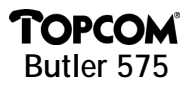

#### 1 INSTALACIÓN

- Abra la tapa del compartimiento de baterías de la unidad portátil e introduzca 3 baterías NiMH tipo IEC R3
- Conecte un extremo del cable del alimentador a la red eléctrica y el otro al conector identificado por PWR (1) en la cara inferior del Butler 575.
- Conecte un extremo del cable del teléfono al conector de la línea telefónica (roseta) y el otro al conector identificado por TEL (2) en la cara inferior de la unidad.

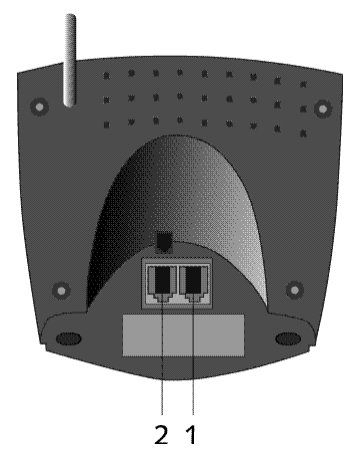

#### *Carga de la Batería de la Unidad Portátil*

*Para cargar la batería coloque la unidad portátil en la unidad base. Antes de usar por primera vez el teléfono, deberá cargar las baterías durante 24 horas. Si la batería se ha cargado correctamente se escuchará un pitido al colocar la unidad portátil en la base. Cuando la batería está casi agotada aparece el símbolo de la batería en la pantalla.*

#### 2 SÍMBOLOS

#### **Primera fila de la pantalla (1) :**

La primera fila de la pantalla puede mostrar hasta 12 números o letras.

#### **Segunda fila de la pantalla (2) :**

La segunda fila de la pantalla muestra 6 símbolos que indican el estado de funcionamiento de la unidad portátil.

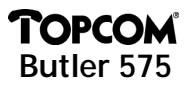

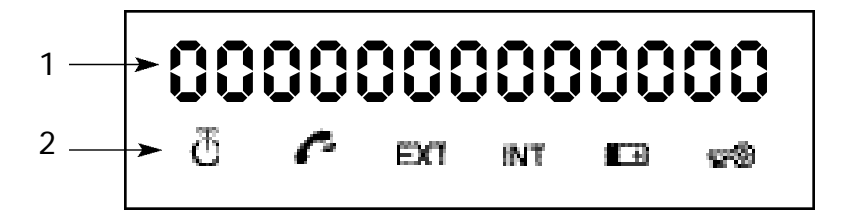

# *A N T E N A*

*Cuando aparece el símbolo de la ANTENA en la pantalla significa que la unidad portátil se encuentra dentro de la zona de cobertura de la base. Si la unidad portátil está fuera de cobertura, aparecerá el mensaje "RANGE OUT" en la pantalla.*

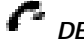

# $\Gamma$  *DESCOLGADO*

*El símbolo DESCOLGADO aparece cuando se pulsa el botón Colgar/Descolgar para llamar y se establece la conexión entre la unidad portátil y la base.*

#### **EXT LLAMADA EXTERNA**

*El símbolo EXT indica llamadas externas y también aparece en todas unidades portátiles asociadas.* 

#### **INT LLAMADA INTERNA**

Las letras INT indican llamadas internas entre unidades portátiles. Únicamente *aparece en las respectivas unidades portátiles.* 

# *BATERÍA*

*El símbolo BATERÍA aparece cuando ésta se encuentra casi agotada y necesita recargarse.*

#### **B BLOQUEO**

*El símbolo LOCK (BLOQUEO) aparece cuando la unidad portátil se encuentra bloqueada. En esta situación la unidad sólo puede recibir llamadas entrantes. Todos los botones, excepto el de alimentación, permanecen desactivados.*

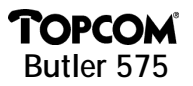

# 3 DESCRIPCIÓN DEL TELÉFONO

### **3.1 UNIDAD PORTÁTIL**

- 1 Tecla Colgar/Descolgar / Botón Cerrar Menú
- 2 Memoria / Botón OK (aceptar) + 20K
- 3 Función / Botón Flash [F/R]
- 4 Secreto / Borrar / Escape (Salir) / Botón Borrar Memorias
- 5 Alimentación / Bloqueo / Botón Volumen **西**
- 6 Llamada Interna de la Unidad Portátil / Botón Transferir Llamada [INT]
- 7 Rellamada / Botón Pausa [R/P]
- <sup>8</sup> \* Botón Asterisco
- 9 Botón almohadilla #

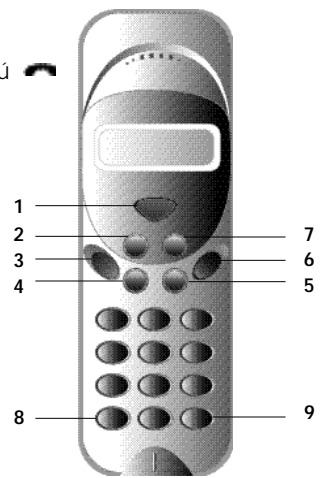

#### **3.2 UNIDAD BASE**

- 1 Indicador de Alimentación La unidad base está activada (ON).
- 2 Indicador de la Batería El indicador de la batería se mantiene iluminado durante la carga
- 3 Indicador de Unidad En Uso Se ilumina cuando se pulsa el botón Colgar/Descolgar para llamar.
- 4 Botón Buscar Para localizar una unidad portátil

conectada a la unidad base, pulse el botón Buscar (en la unidad base).

5 Antena Mejora la recepción entre la unidad portátil y la base.

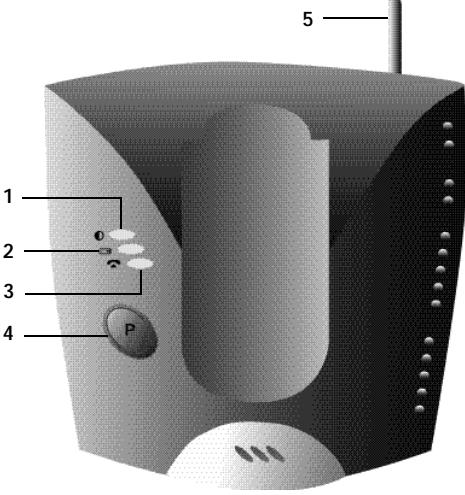

# **MOPCO Butler 575**

# **4 FUNCIONAMIENTO DEL TELÉFONO**

#### **4.1 Contestar Llamadas Entrantes**

El usuario puede aceptar una llamada entrante interna o externa pulsando el botón Colgar/Descolgar. El símbolo INT (llamada interna entrante) o el símbolo EXT (llamada externa entrante) lucirá intermitentemente en la pantalla y dejará de parpadear tan pronto se acepte la llamada. En caso de llamadas internas únicamente sonará el timbre de la unidad portátil a la que se llama, que mostrará el símbolo INT intermitente. El número de la unidad portátil que realiza la llamada aparece en la parte superior izquierda de la pantalla. Cuando se recibe una llamada externa suena el timbre en todas las unidades portátiles que no se estén utilizando, pero en todas ellas (tanto ocupadas como libres) aparece el símbolo EXT intermitente.

#### **4.2 Llamadas Salientes**

#### *4.2.1 Llamadas Salientes Externas*

- Para realizar una llamada, pulse el botón Colgar/Descolgar .
- Aparecerá el siguiente símbolo  $\bullet$ .
- Se escuchará el tono de invitación a marcar y aparecerá "EXT"en la pantalla.
- Marque el número de teléfono. Después de 10 segundos aparecerá en la pantalla la duración de la llamada.
- Para terminar la llamada, pulse el botón Colgar/Descolgar <sup>en</sup> . Una vez terminada la llamada, aparecerá su duración en la pantalla durante otros dos segundos.

#### *4.2.2 Preparación de la Llamada Externa*

- Marque el número de teléfono.
- Pulse el botón Colgar/Descolgar. Para corregir el número durante la marcación, pulse el botón Delete (Borrar). <sup>« Se</sup> Se puede introducir hasta un máximo de 25 dígitos; si se intenta introducir más, se producirá un sonido de error y se ignorarán los dígitos adicionales.

#### *4.2.3 Rellamada*

Los últimos tres números telefónicos marcados se guardan en la memoria de Rellamada. Para volver a marcarlos, pulse el botón Rellamada [R/P]. Pulse varias veces el botón Rellamada para ver los números almacenados en la memoria de Rellamada.

- Cuando encuentre el número deseado, pulse el botón Colgar/Descolgar.
- El botón Rellamada también funciona como botón de Pausa (refiérase a 4.4 Pausa)

# **Butler 575**

#### *4.2.4 Llamadas Internas entre Unidades Portátiles*

Para llamar a otra unidad portátil, siga estos pasos :

- Pulse el botón [INT].
- Marque el número de la unidad portátil que desea llamar.
- Cuando empiece a sonar el timbre de la unidad portátil deseada, se pulsará el botón Colgar/Descolgar para contestar la llamada interna entrante.
- Para finalizar la llamada interna, pulse el botón Colgar/Descolgar.

*Nota : Si intenta llamar a una unidad portátil que se encuentra en comunicación con otra unidad portátil, recibirá el tono de comunicando al llamar a cualquiera de ellas.*

#### **4.3 Transferir una Llamada Externa**

Si está conectado con una llamada externa y desea transferirla a una unidad portátil interna, siga estos pasos :

- Pulse el botón [INT] y a continuación el número de la unidad portátil deseada.
- Tan pronto como empiece a sonar el timbre de la unidad portátil llamada, quien la conteste deberá pulsar el botón Colgar/Descolgar. Las dos unidades portátiles estarán ahora conectadas.
- La primera unidad portátil pasará la llamada externa a la segunda unidad portátil al pulsar el botón Colgar/Descolgar. Si la segunda unidad portátil no contesta, pulse de nuevo el botón [INT] para devolver la llamada externa a la primera unidad portátil.

#### **4.4 Pausa**

Se puede añadir una pausa a un número telefónico mientras se marca pulsando el botón Pausa [R/P]. No coloque la pausa al principio de un número ya que entonces será interpretada como el botón de Rellamada.

#### **4.5 Duración de la llamada**

Durante el transcurso y después de una llamada externa, la pantalla muestra su duración. Tras descolgar la unidad portátil, la duración de la llamada aparece a los 10 segundos. Una vez terminada la llamada, este valor permanecerá visible otros 2 se gundos.

El tiempo se presenta en el siguiente formato : [mm : ss] (minutos : segundos).

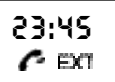

#### **4.6 Secreto**

El micrófono se puede desactivar durante la conversación. Esto le permite hablar sin que su corresponsal pueda oírle.

- Pulse y mantenga oprimido el botón Secreto durante1segundo mientras habla
- El símbolo Secreto aparecerá en la pantalla.
- Vuelva a pulsar el botón Secreto cuando desee reanudar la conversación con su interlocutor.

#### **4.7 Buscar**

Para localizar una o más unidades portátiles extraviadas, pulse el botón Buscar en la unidad base.

- Todas las unidades portátiles asociadas emitirán una señal y las palabras "BASE->PAGING" (BASE->BUSCAR) aparecerán en la pantalla.
- Cuando haya localizado la unidad portátil, pulse el botón Colgar/Descolgar para apagar la señal. No se puede buscar una unidad portátil mientras la misma se encuentra en uso.

## **4.8 Activar una unidad portátil (encender)**

- La unidad portátil se activa o desactiva pulsando el botón Power.
- Cuando se activa una unidad portátil, se produce un sonido de aviso mientras la unidad portátil enlaza con la base.

#### **4.9 Fuera de cobertura**

- Cuando la unidad portátil está fuera de cobertura o no está asociada a la base, emitirá un sonido de aviso.
- Si esto ocurre, deberá acercarla o asociarla a la base. (Refiérase a 5.3 Asociar la unidad portátil a una unidad base).

**SEARCHING FP**

**RANGE OUT**

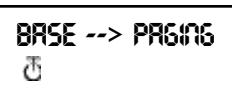

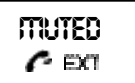

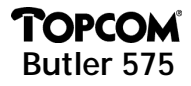

# **TOPCOI Butler 575**

## **4.10 Batería Agotada**

• Cuando la batería esté casi descargada se escuchará un sonido de aviso y el símbolo de la batería aparecerá en la pantalla.

# **4.11 Bloqueo de la Unidad Portátil**

Cuando la unidad portátil está bloqueada no se pueden realizar llamadas salientes pero sí recibir llamadas entrantes.

- Para bloquear una unidad portátil, pulse y mantenga oprimido el botón Bloqueo durante 1 segundo.
- Para desactivar el bloqueo de la unidad portátil, pulse brevemente el botón Bloqueo.

## **4.12 Función CLIP (identificación de llamadas)**

Cuando la unidad portátil recibe una llamada telefónica, la pantalla muestra el número de teléfono del llamante.

## **4.13 Números de las Memorias**

La unidad portátil puede almacenar 10 números telefónicos en las memorias.

## *4.13.1 Programación de los números de las memorias*

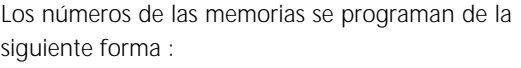

- Marque el número de teléfono.
- Pulse el botón Memory. La letra "M" aparece después del número en la pantalla.
- Marque el número de la memoria deseada, por ej. 9.
- Dos segundos después el número de teléfono aparecerá de nuevo en la pantalla durante 15 segundos para confirmar.
- La unidad regresa al estado de espera.

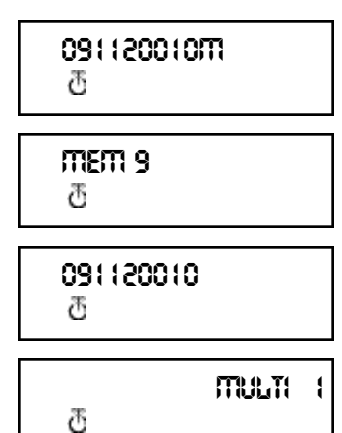

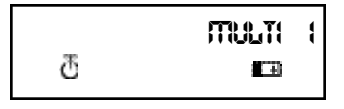

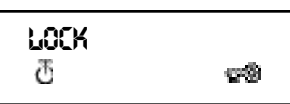

ESPAÑOL

#### *4.13.2 Borrar números de las memorias*

Para borrar un número de la memorias, realice lo siguiente:

- Pulse el botón Memory. Aparecerá "MEM" en la pantalla.
- Pulse el botón Delete (borrar). Aparecerá "M\_CLEAR" en la pantalla.
- Pulse el número de la memoria, por ej. 9.
- La posición seleccionada de la memoria quedará libre.
- La unidad regresa al estado de espera.

#### *4.13.3 Llamar a un número telefónico almacenado en una memoria*

- Pulse el botón Memory. Aparece "MEM" en la pantalla
- Marque el número de la memoria deseada, por ej. 9. El número programado aparecerá en la pantalla.
- Pulse el botón Colgar/Descolgar para marcar automáticamente el número que aparece en la pantalla.

También se puede llamar al número de una memoria de la siguiente forma :

- Pulse el botón Colgar/Descolgar.
- Pulse el botón Memory.
- Marque el número de la memoria deseada, por ej. 9.
- El número aparecerá en la pantalla y se marcará automáticamente.

**M\_CLEAR** Ф **EMPTY MULTI 1** Ö

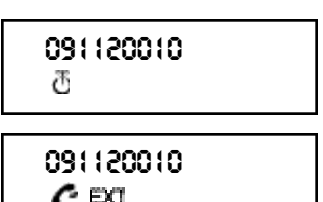

**MEM**

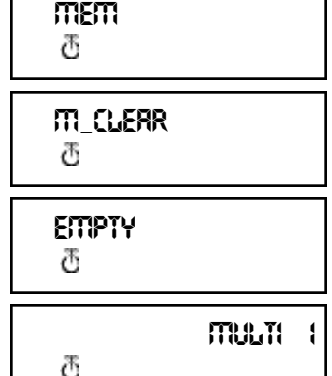

#### **TOPCOM Butler 575**

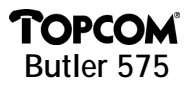

#### **5 FUNCIONES**

#### **5.1 Unidad Base**

Las unidades portátiles se pueden asociar a 4 unidades base diferentes. Cuando se asocia una unidad portátil a varias unidades base, se puede seleccionar la base con la que se desea trabajar.

*Nota : Si selecciona "BASE NO : AUTO", la unidad base se buscará automáticamente. Si existen más de dos unidades base, la unidad portátil seleccionará una al azar. Esto sólo es posible cuando la unidad portátil está asociada a todas las unidades base.* 

#### **5.2 Seleccionar la unidad base**

- Pulse el botón Función hasta que aparezca "SELECT BASE" (seleccionar la base) en la pantalla.
- Pulse el botón OK.
- El número de la base aparecerá en la pantalla, por ej. "BASE NO : 1".
- Pulse el botón Función.
- Los números de la base aparecerán en la pantalla "BASE NO :  $1 - 4$ , AUTO".
- Cuando aparezca el número de la base deseada, por ej. "BASE NO : 2", pulse el botón OK.
- Supongamos que la unidad portátil ha estado alguna vez asociada a la unidad base 2 y que la pantalla de la unidad portátil muestra "MULTI 1". Para volver a asociar esta unidad portátil a la

**SELECT BASE BASE NO: 1 BASE NO: 2** Ф **NEW BASE: 2**

base 2, seleccione la unidad base "BASE NO: 2" y pulse el botón OK. La pantalla mostrará :"NEW BASE : 2"

*Nota : Si la unidad portátil nunca ha estado asociada a la unidad base 2, aparecerá lo siguiente : "NOT SUB2".* 

- La pantalla mostrará "BASE : 2". Pulse el botón OK para asociar la nueva unidad base.
- La unidad regresa al estado de espera y aparece "MULTI 2" en la pantalla.

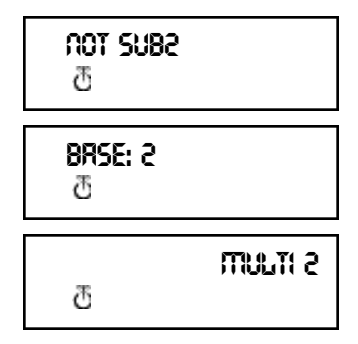

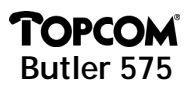

#### **5.3 Asociar la unidad portátil a una unidad base**

Para poder hacer y recibir llamadas telefónicas, la unidad portátil tiene que estar asociada a una unidad base. Sólo se puede asociar una nueva unidad portátil a una base cuando esta última se encuentra en modo asociar. Pulse y mantenga oprimido el botón Page (Buscar) durante 15 segundos hasta que escuche un pitido. Ahora la unidad base se encuentra en el modo asociar.

- Pulse el botón Función hasta que aparezca
- "H-REGISTER" en la pantalla.
- Pulse el botón OK.
- La pantalla mostrará "SEARCH BS 1".
- Pulse el botón Función.
- El número de la base cambiará del 1 al 4.
- Pulse el botón OK cuando la unidad portátil encuentre el número correcto de la base.
- Cuando la unidad portátil está intentando localizar la base aparece el código RFPI. Cada unidad portátil tiene su propio código.
- Cuando aparezca "PIN : ", marque el código PIN de la unidad base.
- Pulse el botón OK después de introducir el código PIN de 4 dígitos.
- Se regresa al menú "H-REGISTER".

#### **5.4 Desasociar una unidad portátil**

Se puede deshacer la asociación de una unidad portátil con una base introduciendo el número de la unidad portátil.

- Pulse el botón Función hasta que aparezca "BASESET SETTING" en la pantalla.
- Pulse el botón OK.

**PIN: ++++** Ф **H--REGISTER** Ж

**BASE SETTING**

**H--REGISTER**

**SEARCH BS 1**

**00004--00 : AB**

**PIN:**

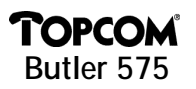

- Pulse el botón Función hasta que aparezca "HANDY DESUB".
- Pulse el botón OK.
- Aparecerá el número de la unidad portátil en la pantalla.
- Pulse el botón Función y aparecerán los números 2 al 5 de la unidad portátil.

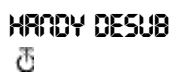

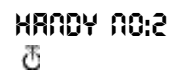

• Cuando el número de la unidad portátil que se va a desasociar aparezca en la pantalla (por ej."HANDY NO:2"), pulse el botón OK.

*Nota : Se pueden desasociar todas las unidades portátiles excepto la que está utilizando para desasociar y la "Multi 1". Por ej., la unidad portátil número 3 (Multi 3) no puede desasociar a la unidad portátil número 1 (Multi 1) ni a sí misma (Multi 3). Las demás unidades portátiles se pueden desasociar.*

#### **5.5 Volumen del altavoz**

El volumen del altavoz es regulable. Existen tres niveles predeterminados : bajo "VOL LOW", mediano "VOL MIDDLE" y alto "VOL HIGH". Durante una conversación telefónica se puede ajustar provisionalmente el volumen con el botón Volumen **.** 

#### *5.5.1 Ajustar el Volumen del altavoz*

- Pulse el botón Función hasta que aparezca "EAR VOLUMEN".
- Pulse el botón OK.
- Seleccione el volumen deseado, por ej. "VOL MIDDLE"
- Pulse el botón OK para confirmar.
- Se regresa al menú "EAR VOLUME" (volumen del auricular).

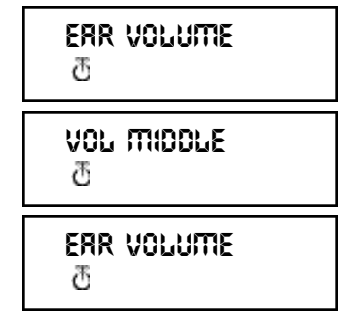

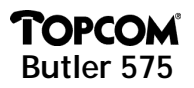

#### **5.6 Sonidos de timbre**

Se puede seleccionar individualmente el volumen y la melodía del timbre de las llamadas internas y externas. El de las externas se configura en el menú "H-EXT RING" y el de las internas en el menú "H-INT RING". En ambos se selecciona primero la melodía del timbre y a continuación el volumen. Hay nueve melodías y nueve niveles de volumen disponibles.

#### *5.6.1 Volumen y Melodía del Timbre para las Llamadas Externas M E L O D Í A*

- Pulse el botón Función hasta que aparezca "H-EXT RING" en la pantalla.
- Pulse el botón OK.
- Cuando aparezca el menú "MELODY"(melodía) pulse el botón OK.
- La pantalla mostrará la melodía actual "MELODY 1".
- Pulse el botón Función. La pantalla mostrará los números de las melodías desde el 1 al 9 y OFF (desactivada).
- Seleccione una melodía y pulse el botón OK.
- Se regresa al menú "H-EXT RING".

#### *V O L U M E N*

- Pulse el botón Función hasta que aparezca "H-EXT RING" en la pantalla.
- Pulse el botón OK.
- La pantalla mostrará "MELODY".
- Pulse el botón Función.
- La pantalla mostrará "VOLUME".
- Pulse el botón OK para seleccionar el menú "VOLUME".

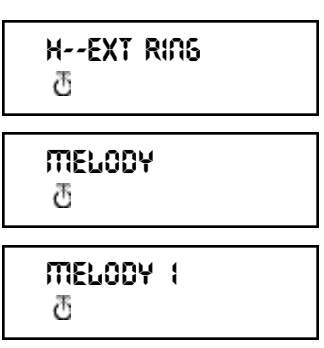

**H--EXT RING**

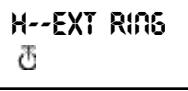

**MEL0DY**<br>ሕ

**V O L U M E**

- El volumen actual, "VOLUMEN 1", aparece en la pantalla.
- Pulse el botón Función. La pantalla mostrará los niveles de volumen del 1 al 9.
- Seleccione el nivel de volumen y pulse el botón OK.
- Se regresa al menú "H-EXT RING".

# **5.7 Volumen y Melodía del Timbre Interno**

La configuración del volumen y la melodía del timbre de las llamadas internas se realiza igual que el de las externas. Solamente hay que seleccionar el menú "H-INT RING".

# **5.8 Activar/Desactivar el sonido de las teclas**

La unidad portátil se puede configurar para que se produzca un sonido cada vez que se pulsa un botón. **H--KEY CLICK**

- Pulse el botón Función hasta que aparezca "H-KEY CLICK" (sonido de las teclas) en la p antalla.
- Pulse el botón OK.
- La configuración actual aparecerá en la pantalla.
- Pulse el botón Función y seleccione una opción.
- Pulse el botón OK para confirmar.
- Se regresa al menú "H-KEY CLICK".

# **5.9 Melodía del Timbre de la Unidad basen**

La unidad base dispone de nueve melodías (1...9) seleccionables.

- Pulse el botón Función hasta que aparezca "BASE SETTING" (configuración de la base).
- Pulse el botón OK.
- Pulse el botón Función hasta que aparezca "BASE MELODY".
- Pulse el botón OK,

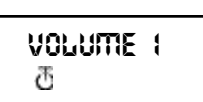

**H--EXT RING**

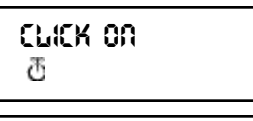

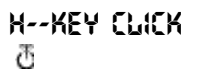

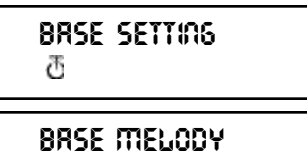

Ж

#### • La pantalla muestra la melodía actual, por ej. "MELODY 1".

- Pulse el botón Función; aparecerán los números correspondientes a las melodías 1 a 9 y OFF. Se escucharán las diferentes melodías.
- Seleccione una melodía y pulse el botón OK. Se regresa al menú "BASE MELODY".

#### **5.10 Volumen del Timbre de la Unidad base**

La unidad base tiene 9 niveles de volumen seleccionables.

- Pulse el botón Función hasta que aparezca "BASE SETTING".
- Pulse el botón OK
- Pulse el botón Función hasta que "BASE VOLUME" aparece.
- Pulse el botón OK
- La pantalla mostrará el volumen actual, p. ej. "VOLUME 1".
- Pulse el botón Función para mostrar los niveles del volumen del 1 al 9. Se escuchará cambiar el volumen de la unidad base.
- Seleccione un nivel de volumen y pulse el botón OK. Se regresa al menú "BASE VOLUME" Menú.

#### **5.11 Restricción de llamadas**

La unidad portátil se puede programar para impedir que se pueda llamar a ciertos números telefónicos. Se pueden restringir hasta 5 números (con un máximo de 5 dígitos). Para cada número se pueden seleccionar hasta 5 unidades portátiles.

#### *5.11.1 Activar la restricción de llamadas*

- Pulse el botón Función hasta que aparezca "BASE SETTING".
- Pulse el botón OK.

**BASE SETTING**

**BASE VOLUME**

**BASE SETTING**

**VOLUME 1**

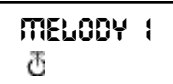

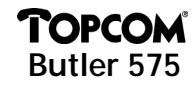

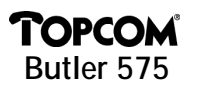

- Pulse el botón Función hasta que aparezca " BARRING" (restringir).
- Pulse el botón OK.
- La pantalla mostrará "FP PIN :" (refiérase a 5.15 Cambiar el Código PIN Principal (unidad base)).
- Marque el código PIN y pulse el botón OK. Aparecerá en la pantalla el número que ya está registrado : "NO 1 : 001". Si no se ha registrado ningún número, aparecerá "EMPTY"(vacío).
- **BARRING**<br>ក **FP PIN:**

**NO1: EMPTY**

Ö

- Marque el número y pulse el botón OK. El número se puede borrar o modificar pulsando el botón.
- Cuando aparezca "HANDY:" introduzca los números de la unidad portátil uno por uno.
- Pulse el botón OK. Se restablecerá el menú "BARRING".

#### **5.12 Llamada Directa (Babycall)**

Esta función permite programar un número específico que se marcará automáticamente al pulsar cualquier tecla. Se puede programar un número de llamada directa en cada unidad portátil. Las llamadas entrantes podrán seguir contestándose sin problema.

#### *5.12.1 Programar un número para Llamada directa*

- Pulse el botón Función hasta que aparezca "DIRECT CALL" en la pantalla.
- Pulse el botón OK.
- Marque el número de teléfono deseado, que aparecerá en la pantalla y podrá modificarlo pulsando el botón Borrar <sup>64</sup>.
- Al pulsar el botón OK se activará esta función.
- Si no se ha introducido ningún número, aparecerá "PHONE NUMBER" en la pantalla.
- Marque el número de teléfono, pulse el botón OK y se conectará con este número de teléfono.

**DIRECT CALL**

**0 9 1 1 2 0 0 1 0**

**PHONE NUMBER**

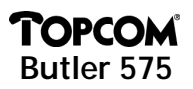

#### *5.12.2 Desactivar un número de Llamada Directa*

Pulse dos veces la tecla <sup>ed</sup> Escape (Salir) para desactivar la función llamada directa.

#### **5.13 Código PIN de la unidad portátil**

El nuevo código PIN de la unidad portátil sólo sustituirá al actual, si se introduce correctamente dos veces y no se interrumpe el procedimiento La unidad portátil se puede reiniciar con el código PIN de origen : 1590.

#### *5.13.1 Cambiar código PIN de la Unidad Portátil*

- Pulse el botón Función hasta que aparezca "H-CHANGE PIN".
- Pulse el botón OK.
- La pantalla mostrará "PP PIN :".
- Marque el código PIN y pulse el botón OK.
- Cuando aparezca "NEW PIN" marque el nuevo código PIN de la unidad portátil y pulse el botón OK.
- La pantalla mostrará "RETYPE" (repítalo).
- Introduzca otra vez el nuevo código PIN.
- Pulse el botón OK para confirmar y regresar al menú "H-CHANGE PIN" (cambiar el PIN).

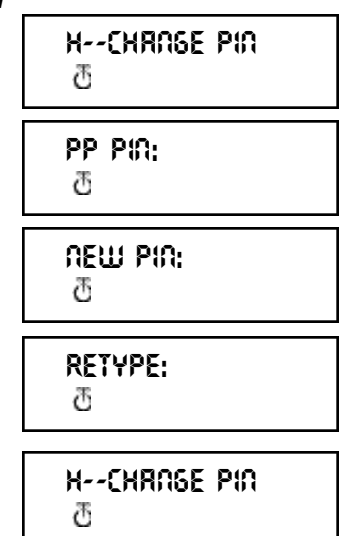

#### **5.14 Código RFPI**

Esta función permite ver el código RFPI. Este es el código de identificación de la

**38**

unidad base a la que pertenece la unidad portátil.

- Pulse el botón Función hasta que aparezca
- "SHOW RFPI" (mostrar RFPI).
- Pulse el botón OK.
- La pantalla mostrará el Código RFPI.
- Pulse el botón OK para volver al menú "SHOW RFPI".

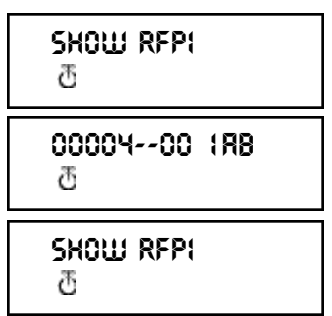

# **MOPCOI Butler 575**

#### **5.15 Cambiar el Código PIN Principal (unidad base)**

El código PIN principal es una parte esencial del sistema y por ello deberá cambiarse lo antes posible. El número predeterminado de origen es el 1590. El nuevo código PIN principal sólo sustituirá al actual si se introduce correctamente dos veces y no

se interrumpe el procedimiento indicado.

- Pulse el botón Función hasta que aparezca "BASE SETTING" (configuración de la base).
- Pulse el botón OK.
- Pulse el botón Función hasta que aparezca "B-CHANGE PIN" (cambiar PIN de la base).
- Pulse el botón OK.
- La pantalla mostrará "FP PIN :".
- Introduzca el código PIN actual y pulse el botón OK. Durante unos instantes aparecerá la palabra "WAIT" (esperar). Cuando aparezca "NEW PIN" (nuevo PIN), marque el nuevo código PIN principal.
- Pulse el botón OK. La pantalla mostrará "RETYPE PIN :" (vuelva a introducir el PIN). Marque el nuevo código PIN principal por segunda vez.
- Pulse el botón OK para confirmar. *ATENCIÓN : ¡NO OLVIDE SU CÓDIGO PIN PERSONAL!*

#### **5.16 Reinicio de la Unidad base**

La base se puede reiniciar con los valores originales. Al reiniciar la base también se elimina la asociación de todas las unidades portátiles conectadas. Existen dos posibilidades :

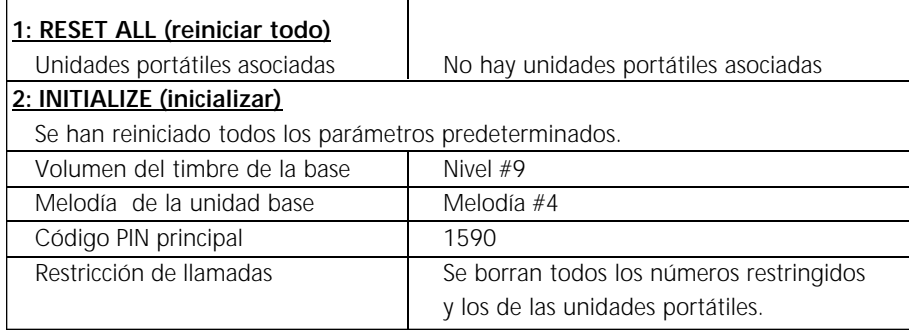

ESPAÑOL

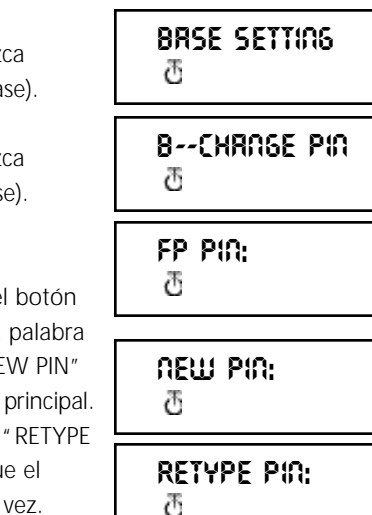

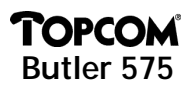

#### *5.16.1 Restablecer los valores originales de la unidad base*

- Pulse el botón Función hasta que aparezca "BASE SETTING".
- Pulse el botón OK.
- Pulse el botón Función hasta que aparezca "BASE RESET :" (reinicio de la base).
- Pulse el botón OK y seleccione el menú "INITIALIZE"(inicializar).
	- Al pulsar el botón OK se borran todos los valores actuales.

- Al pulsar el botón Función con el menú "RESET ALL" (reiniciar todo) se borrarán todos los datos de asociación de unidades cuando se oprima el botón OK.

• La unidad portátil volverá a mostrar el menú "NOT SUB" (no asociada) y deberá asociarse de nuevo a una unidad base (refiérase 5.3 Asociar una unidad portátil a una unidad base).

#### **5.17 Reinicio de la Unidad portátil**

Esta función se usa para reiniciar la unidad portátil con los valores de origen. Existen dos posibilidades :

#### **1: RESET ALL (reinicio total)**

*Se borra el número de la llamada directa (babycall) y todos los almacenados en las memorias.*

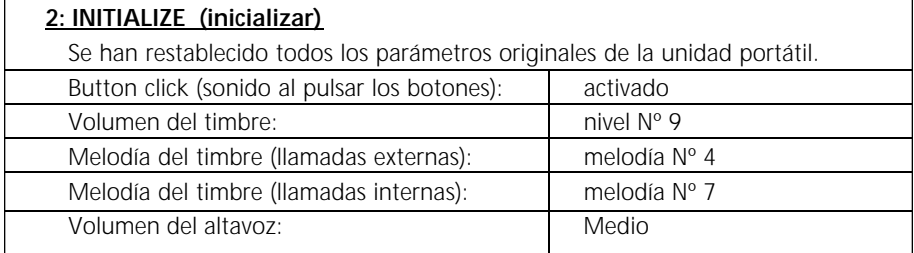

**BASE SETTING BASE RESET** Ф **INITIRLIZE**<br>T **RESET ALL**

**NOT SUB**

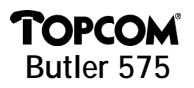

#### *5.17.1 Reinicio de la unidad portátil*

- Pulse el botón Función hasta que aparezca "H-RESET" (reinicio de la unidad portátil) en la pantalla.
- Pulse el botón OK.
- La pantalla mostrará "PP PIN :".
- Marque el código PIN y pulse el botón OK.
- La pantalla mostrará "RESET ALL" (reiniciarlo todo).
	- Para borrar todos los valores, pulse el botón OK.
	- Pulsando el botón Función, aparecerá
	- "INITIALIZE" en la pantalla. Pulse el botón OK para restablecer los valores de origen.
- Se volverá a visualizar el menú "H-RESET".

*Nota : Para eliminar la asociación de una unidad portátil, pulse los botones Power e INT a la vez mientras se desactiva la unidad portátil. La pantalla mostrará " F -> CLEARSUBS". Pulse entonces el botón Función y la unidad portátil dejará de estar asociada a la base. La pantalla indicará "NOT SUB" (no asociada).*

**H--RESET**<br>\_\_\_

**PP PIN:**

**RESET ALL**

**INITIRLIZE** 

**H - - R E S E T**

ESPAÑOL

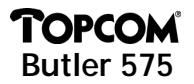

Este equipo cumple con la normativa 98/482/EG (TBR 21) que define la conexión pan-europea de un único terminal a la Red Telefónica Conmutada (PSTN). Sin embargo, debido a las diferencias existentes entre las RTC's individuales de los distintos países, este cumplimiento no significa por sí mismo una garantía incondicional de que vaya a funcionar correctamente en todos los puntos de terminación de red de las RTC. En caso de problemas, consulte al representante.

La siguiente lista indica las redes telefónicas donde el equipo está diseñado para funcionar y aquellas donde el equipo puede presentar dificultades de interconexión..

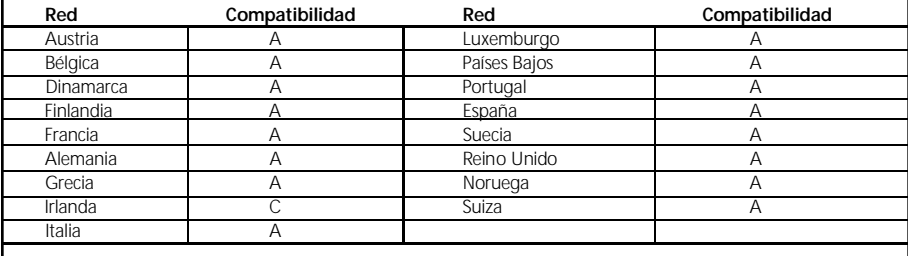

A – el equipo está diseñado para funcionar en la red local

B – el equipo puede presentar dificultades de interconexión en la red local

C – no se ha comprobado la compatibilidad del equipo en la red local

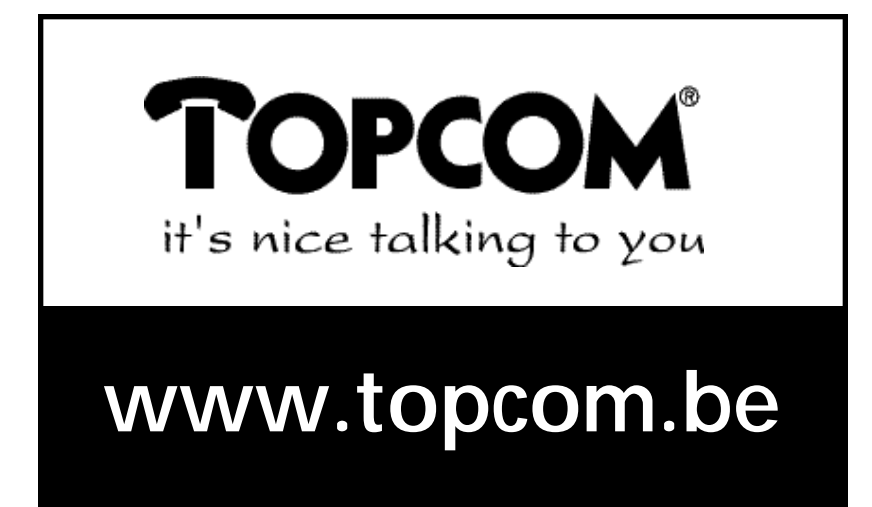

Download from Www.Somanuals.com. All Manuals Search And Download.

Free Manuals Download Website [http://myh66.com](http://myh66.com/) [http://usermanuals.us](http://usermanuals.us/) [http://www.somanuals.com](http://www.somanuals.com/) [http://www.4manuals.cc](http://www.4manuals.cc/) [http://www.manual-lib.com](http://www.manual-lib.com/) [http://www.404manual.com](http://www.404manual.com/) [http://www.luxmanual.com](http://www.luxmanual.com/) [http://aubethermostatmanual.com](http://aubethermostatmanual.com/) Golf course search by state [http://golfingnear.com](http://www.golfingnear.com/)

Email search by domain

[http://emailbydomain.com](http://emailbydomain.com/) Auto manuals search

[http://auto.somanuals.com](http://auto.somanuals.com/) TV manuals search

[http://tv.somanuals.com](http://tv.somanuals.com/)